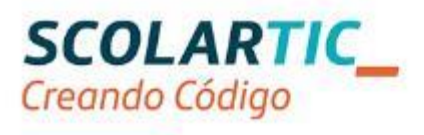

# Formación en Tecnología, Programación y Robótica

# Itinerario Educación Secundaria Comunidad Autónoma de Madrid Actividad práctica

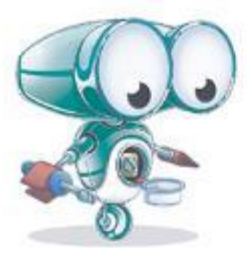

# Índice

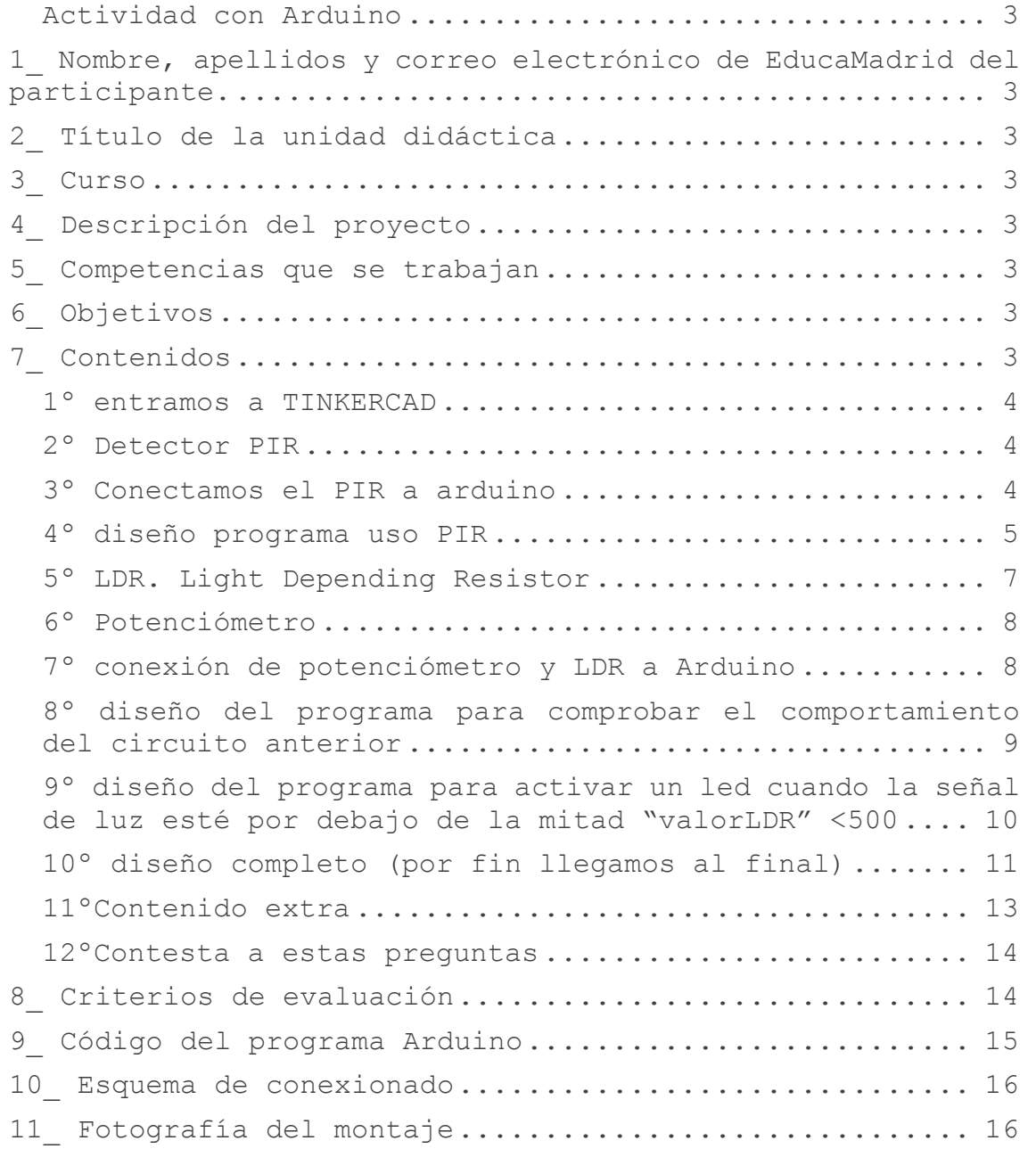

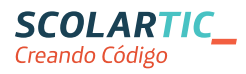

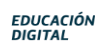

# <span id="page-2-0"></span>*Actividad con Arduino*

## <span id="page-2-1"></span>**1\_ Nombre, apellidos y correo electrónico de EducaMadrid del participante.**

Maria Gracia Romero Fernandez

maria.romero35@educa.madrid.org

# <span id="page-2-2"></span>**2 \_ Título de la unidad didáctica**

ILUMINACIÓN PASILLO

#### <span id="page-2-3"></span>**3\_ Curso**

4º ESO

# <span id="page-2-4"></span>**4 \_ Descripción del proyecto**

Se pretende iluminar un pasillo cuando haya poca luz ambiente y además se detecte el paso de una persona

Si hay luz suficiente o no pasa persona, no se debe iluminar el pasillo.

Se realizará de forma virtual usando la plataforma tinkercad

https://www.tinkercad.com

#### <span id="page-2-5"></span>**5\_ Competencias que se trabajan**

- Competencia digital en tanto que se trabaja con una aplicación informática y se propone el uso de internet para recabar información.
- Competencia "aprender a aprender" en tanto que se propone al alumno que sea el mismo quien desarrolle el proyecto ayudado por el contenido de la unidad didáctica que a continuación se describe.

### <span id="page-2-6"></span>**6\_ Objetivos**

- Distinguir entre salidas y entradas
- Distinguir entre entradas analógicas o digitales
- Nociones básicas de programación
- Reconocer los distintos componentes que se usan

#### <span id="page-2-7"></span>**7 \_ Contenidos**

```
Se pretende realizar el proyecto paso a paso, siguiendo las 
indicaciones que a continuación se describen.
```
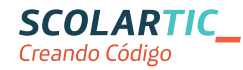

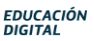

<span id="page-3-1"></span><span id="page-3-0"></span>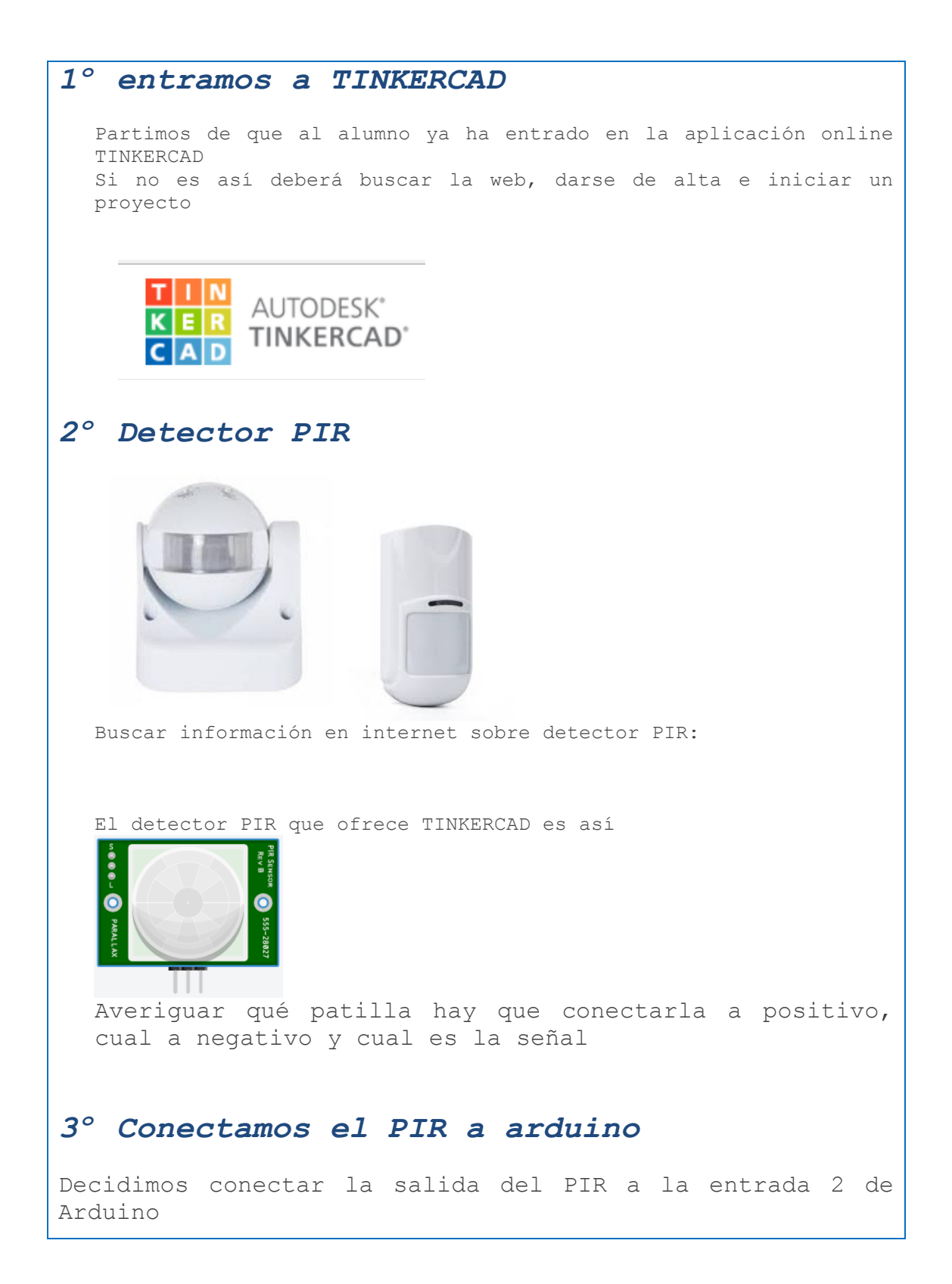

<span id="page-3-2"></span>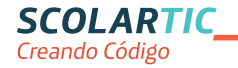

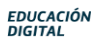

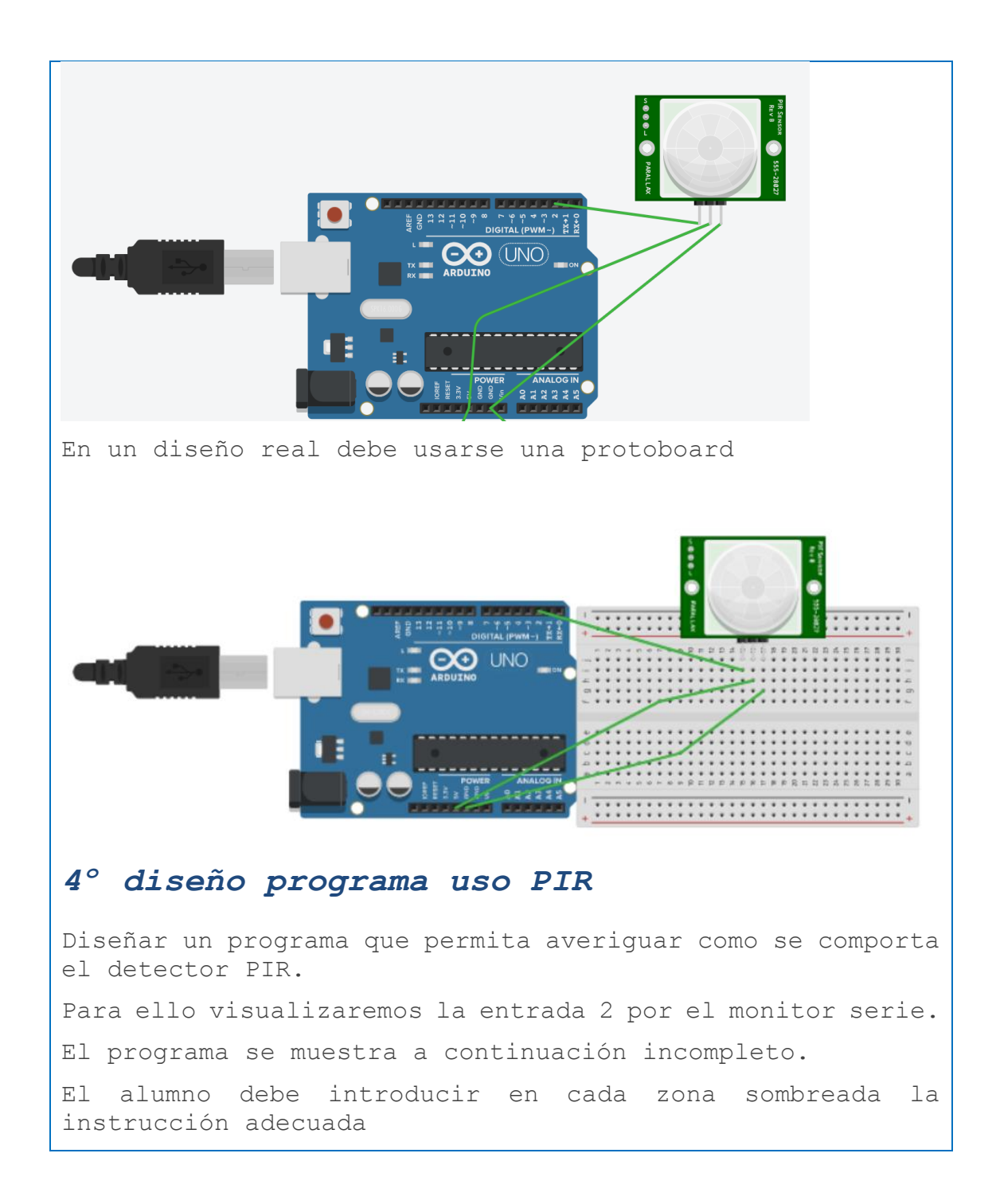

<span id="page-4-0"></span>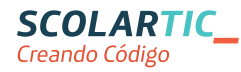

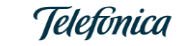

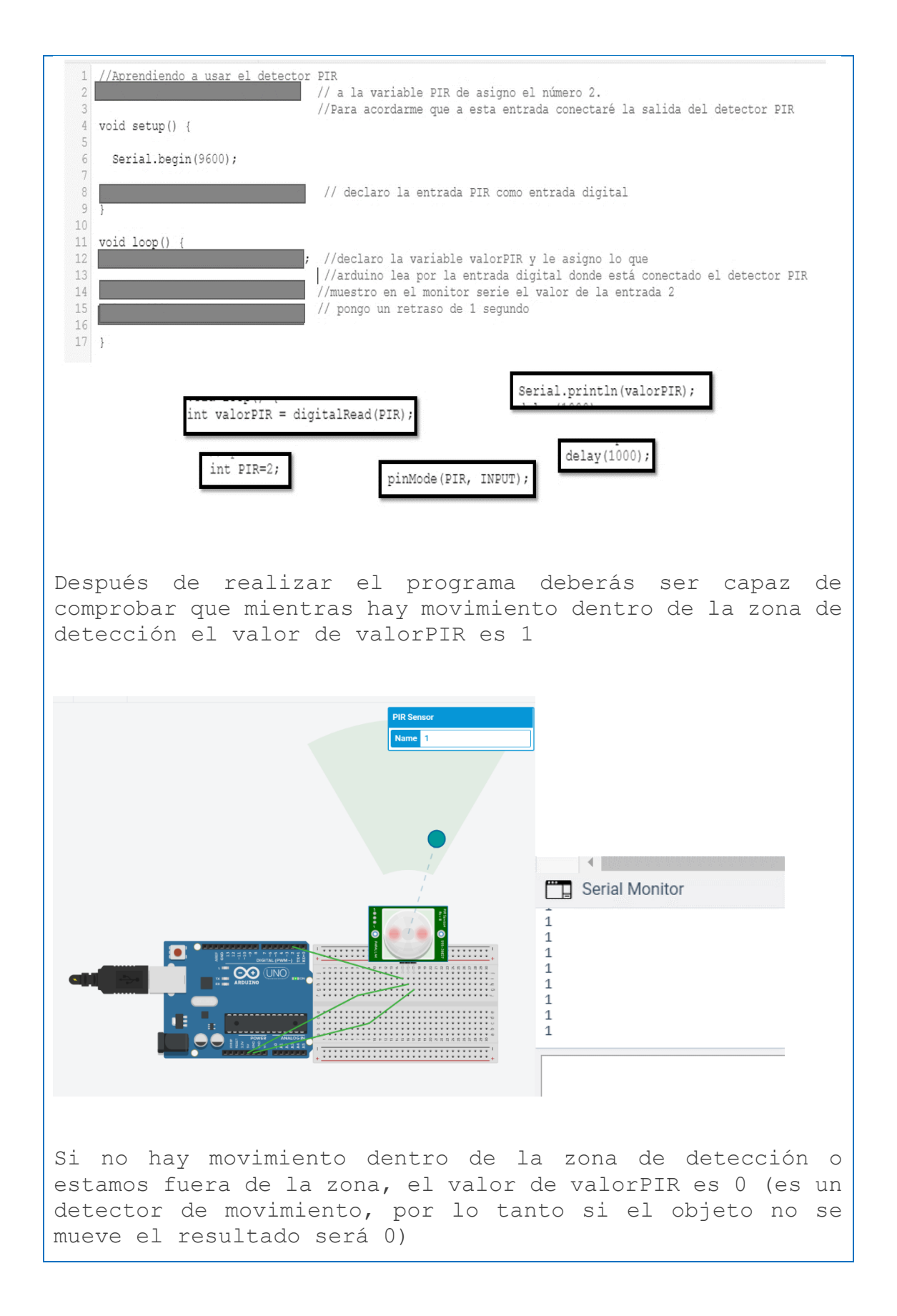

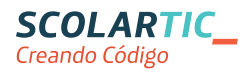

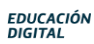

<span id="page-6-0"></span>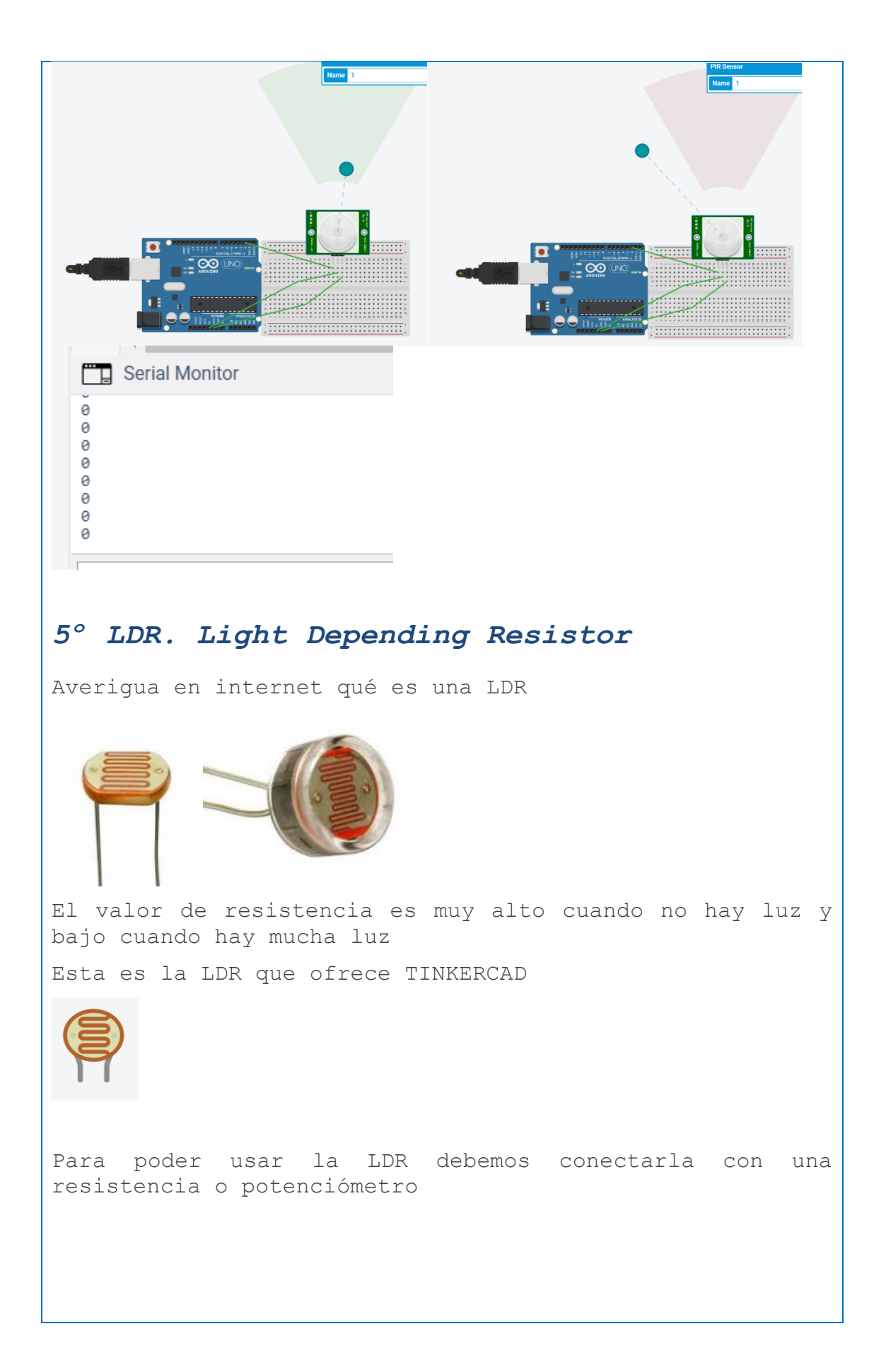

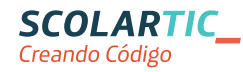

<span id="page-7-1"></span><span id="page-7-0"></span>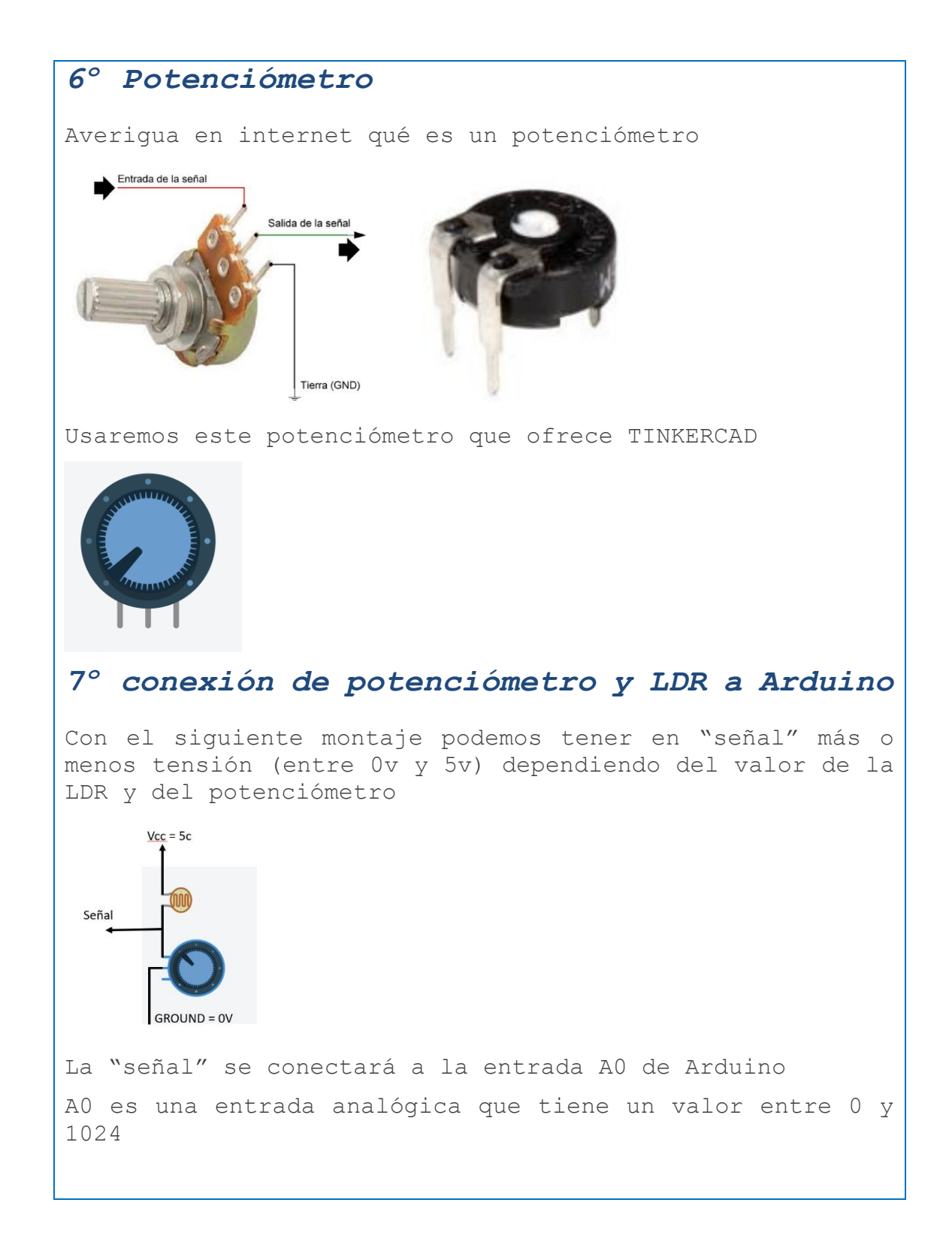

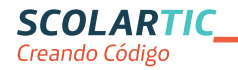

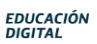

<span id="page-8-0"></span>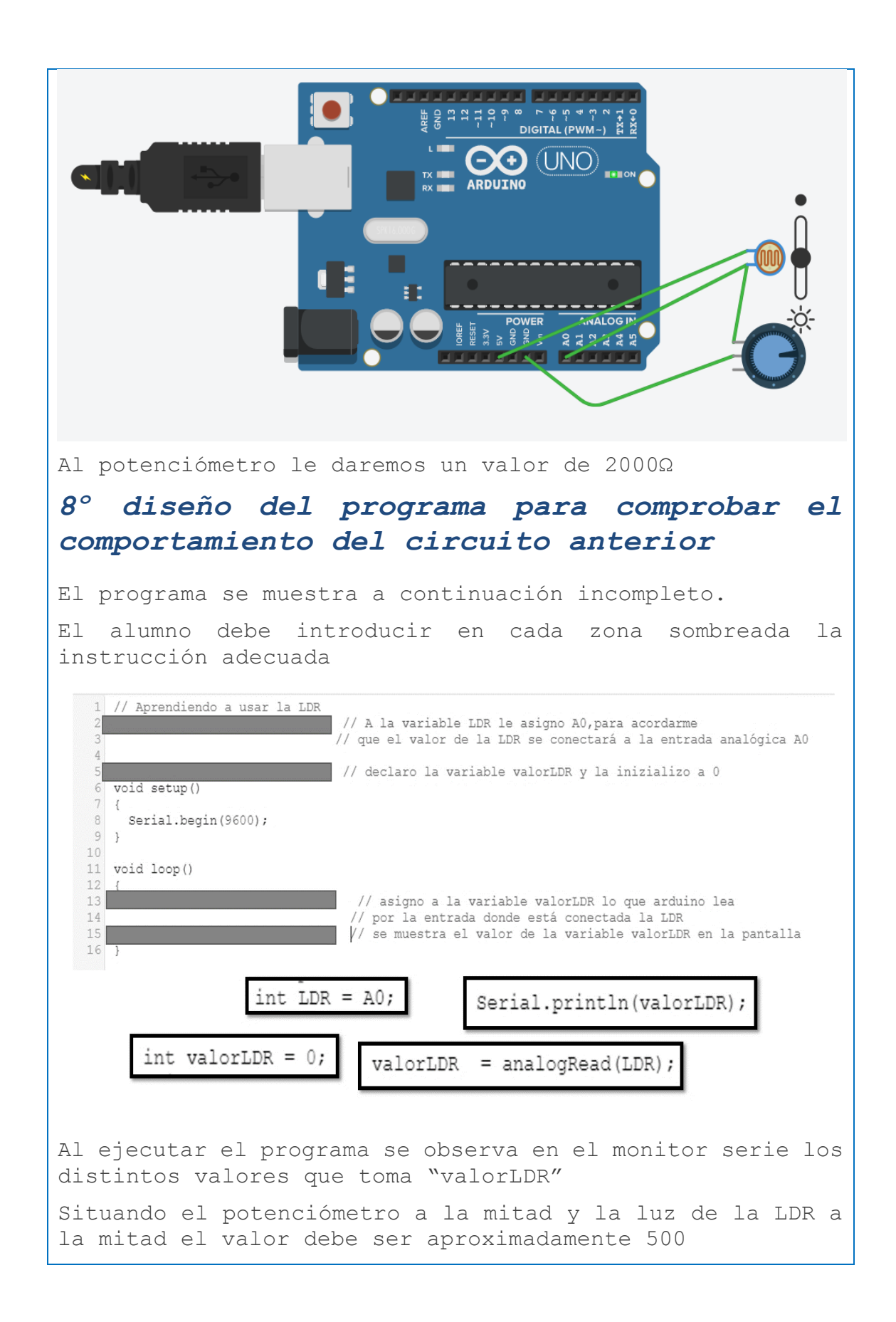

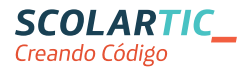

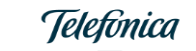

<span id="page-9-0"></span>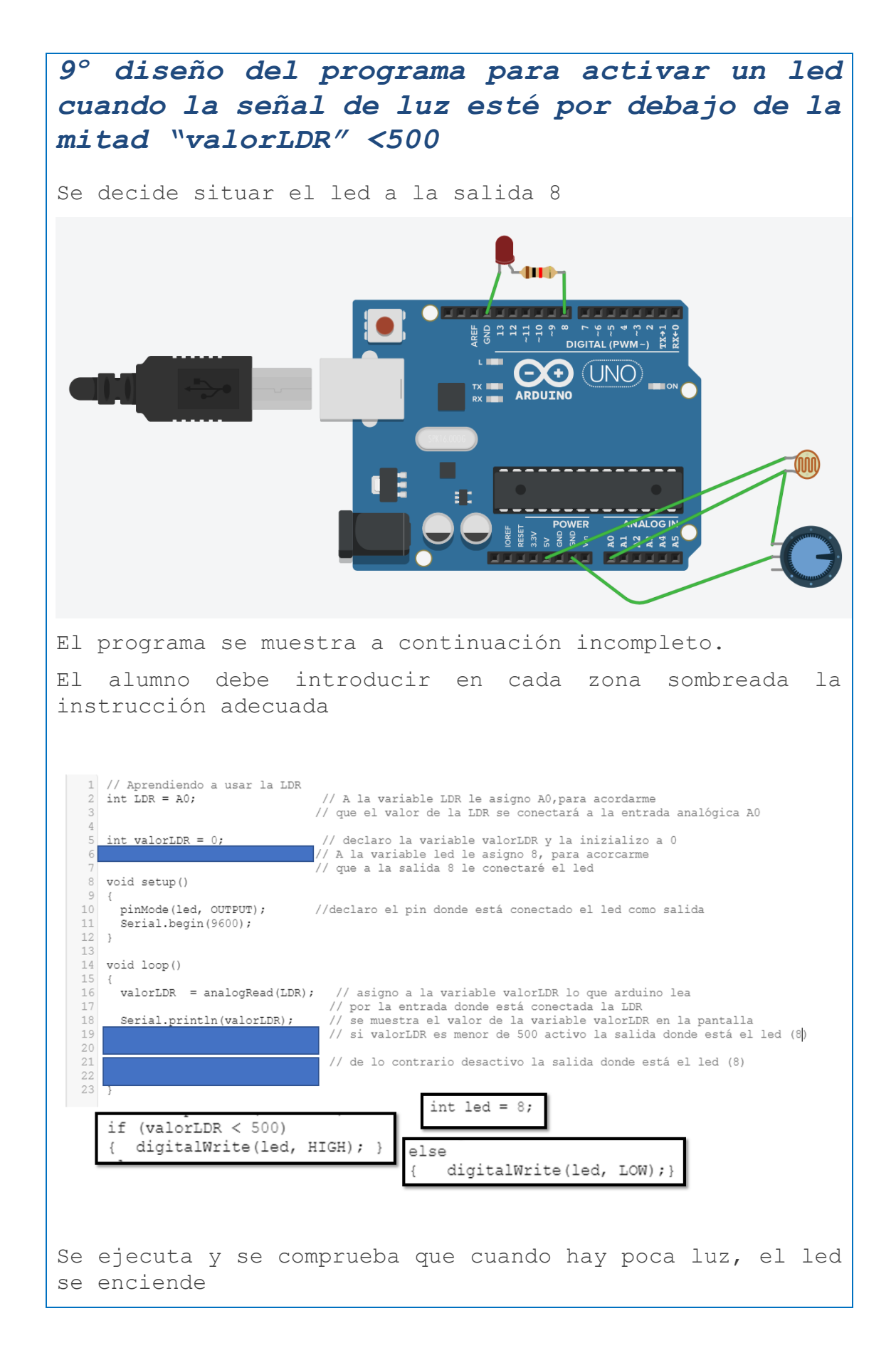

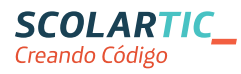

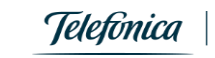

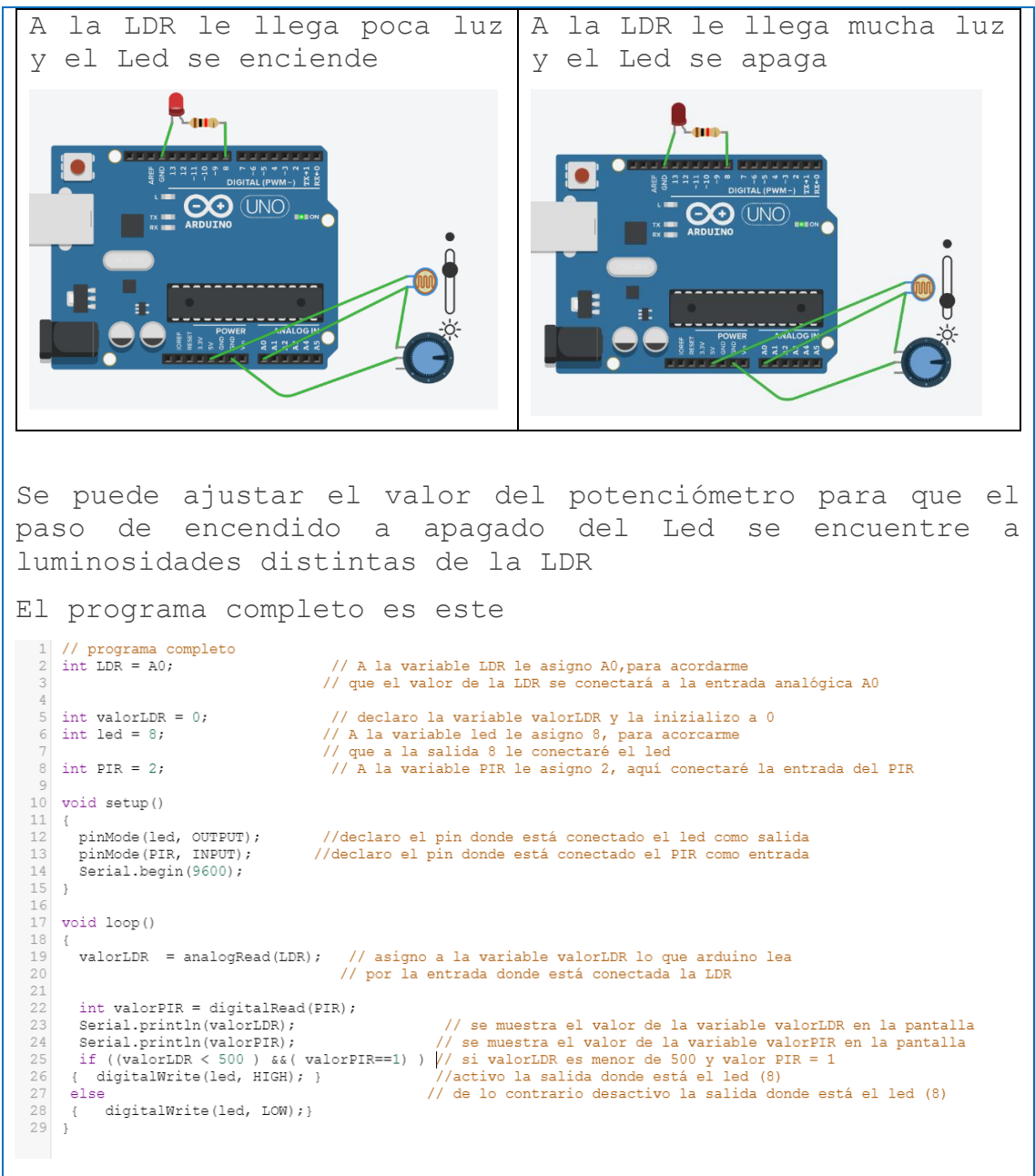

# <span id="page-10-0"></span>*10º diseño completo (por fin llegamos al final)*

Ahora que ya entendemos como se comporta cada componente por separado debemos juntarlos todos para conseguir que se active el led cuando la LDR detecte poca luz y el PIR detecte movimiento (el paso de una persona)

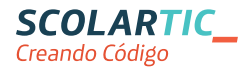

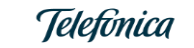

```
\overline{\text{CO} \text{UNO}} \blacksquareEl programa es este
Averigua qué partes del programa son nuevas.
¿Cuál crees que es el "corazón" del programa? ¿La parte 
más significativa?
  1 // programa completo
                                                     // A la variable LDR le asigno A0, para acordarme<br>// que el valor de la LDR se conectará a la entrada analógica A0
  2 int LDR = A0;
  5 int valorLDR = 0;<br>6 int led = 8;
                                                      // declaro la variable valorLDR y la inizializo a 0
                                                   // Question in variable valoribus y la iniziatizo a v<br>// A la variable led le asigno 8, para acorcarme<br>// que a la salida 8 le conectaré el led<br>// A la variable PIR le asigno 2, aquí conectaré la entrada del PIR
  8 int PIR = 2;
 10 void setup()
 \begin{array}{c|c}\n\overline{11} & \overline{1} \\
\overline{12}\n\end{array}pinMode(led, OUTPUT);<br>pinMode(PIR, INPUT);
                                               //declaro el pin donde está conectado el led como salida<br>//declaro el pin donde está conectado el PIR como entrada
 1314\,Serial.begin(9600);
 15}
 1617 void loop()
 \frac{1}{18}\frac{19}{20}// asigno a la variable valorLDR lo que arduino lea<br>// por la entrada donde está conectada la LDR
        valorLDR = analogRead(LDR);21\,\frac{22}{23}int valorPIR = digitalRead(PIR);<br>Serial.println(valorLDR);
                                                                // se muestra el valor de la variable valorLDR en la pantalla
      Serial.println(Valorium);<br>Serial.println(Valorium);<br>Serial.println(Valorium);<br>if ((Valorium)(Serial.println(Valorium);<br>if (Valorium);<br>if (Valorium);<br>if (Valorium);<br>\frac{1}{2} (Serial.println(Valorium);<br>if (Valorium);<br>if (Va
 2\,425
 26
 \frac{27}{28}digitalWrite(led, LOW); }
       \{29 }
Aquí se muestra la parte más importante del programaif ((valorLDR < 500) &&( valorPIR==1) ),
   { digitalWrite(led, HIGH); }
                                                                                            7.
   else
   \left\{ \right.digitalWrite(led, LOW); }
  \mathbf{1}
```
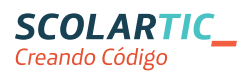

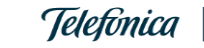

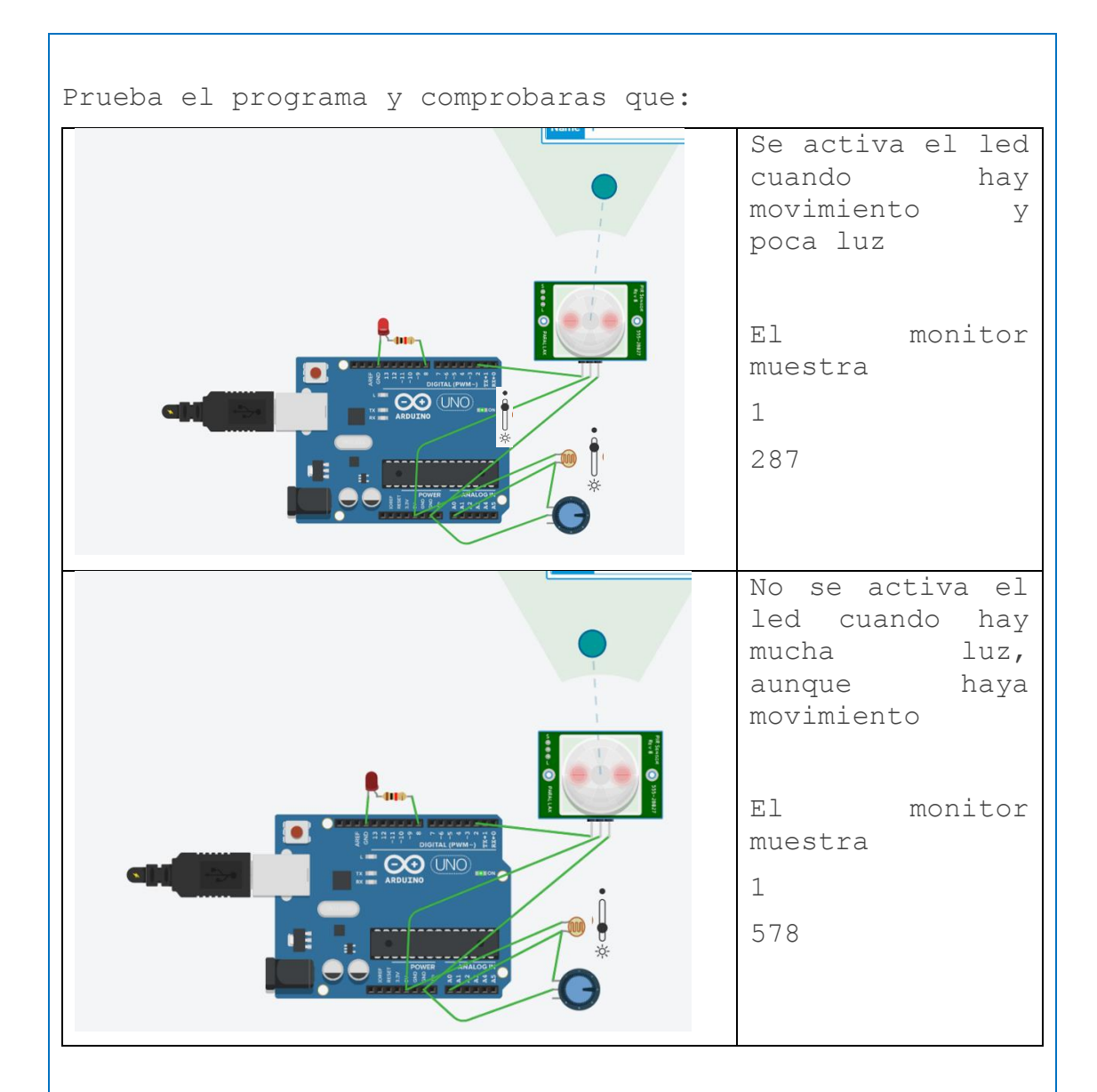

Tampoco se activará el led si hay poca luz y no hay movimiento

# <span id="page-12-0"></span>*11ºContenido extra*

Si lo que se pretende es iluminar un pasillo, deberemos usar una lámpara que ilumine más que un led. Pero Arduino no proporciona suficiente intensidad o tensión para dicha lámpara, por lo tanto debemos actuar así:

Arduino activará un relé y el contacto del relé será quien active la lámpara

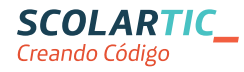

EDUCACIÓN<br>DIGITAL

<span id="page-13-0"></span>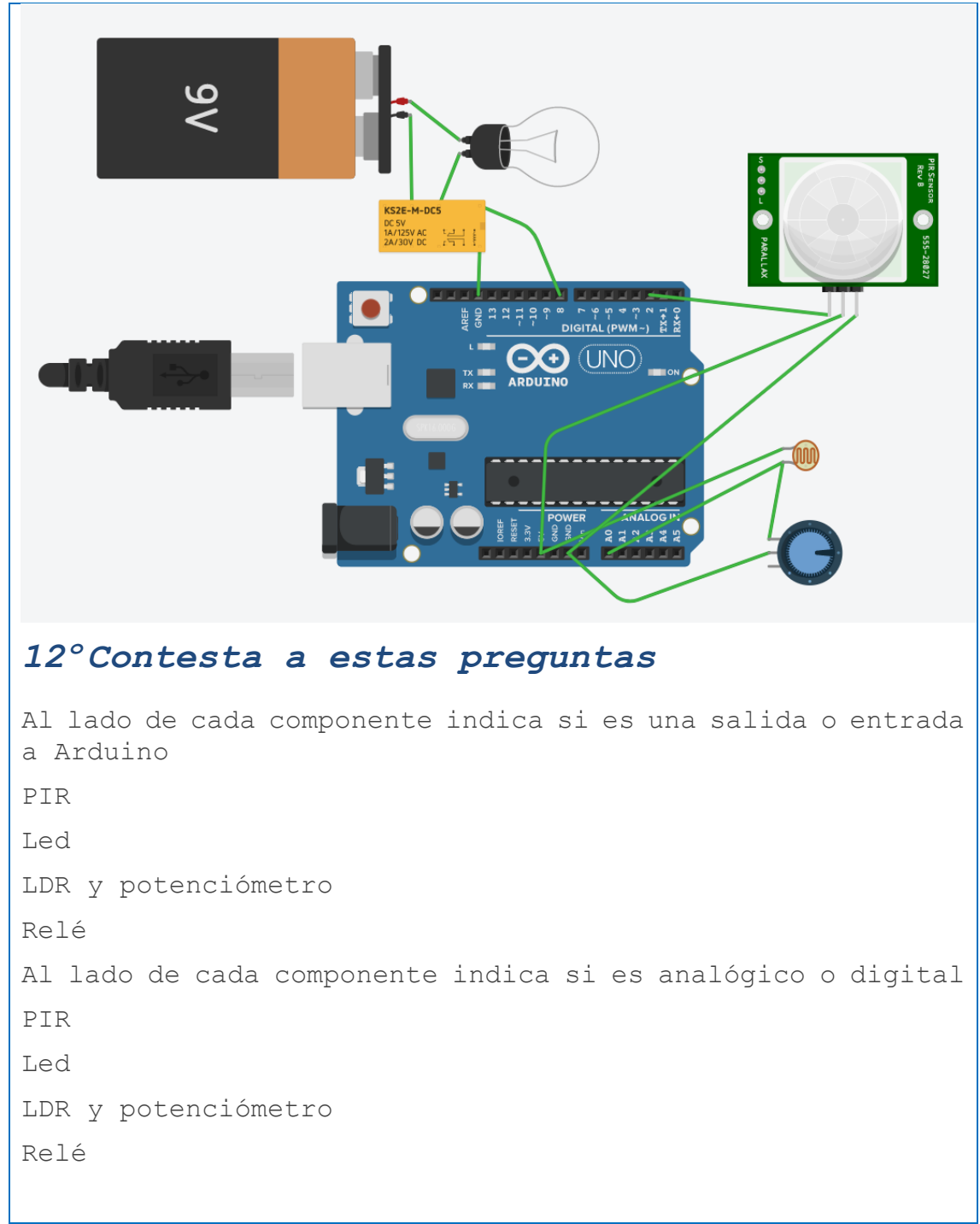

## <span id="page-13-1"></span>**8\_ Criterios de evaluación**

• El alumno identifica adecuadamente entradas de salidas • El alumno identifica adecuadamente la diferencia entre analógico y digital

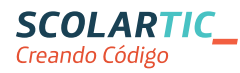

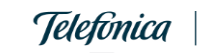

• Al ser una unidad didáctica con muchos pasos guiados, el profesor irá comprobando el grado de autonomía de cada alumno y si es capaz de llegar al final

### <span id="page-14-0"></span>**9\_ Código del programa Arduino**

```
// programa completo
int LDR = A0; // A la variable LDR le asigno A0,para acordarme
                       // que el valor de la LDR se conectará a la entrada analógica A0
int valorLDR = 0; // declaro la variable valorLDR y la inizializo a 0
int led = 8; // A la variable led le asigno 8, para acorcarme que a la salida 8 le 
conectaré el led
int PIR = 2; // A la variable PIR le asigno 2, aquí conectaré la entrada del 
PIR
void setup()
{
  pinMode(led, OUTPUT); //declaro el pin donde está conectado el led como salida
 pinMode(PIR, INPUT); //declaro el pin donde está conectado el PIR como entrada
  Serial.begin(9600);
}
void loop() 
{
  valorLDR = analogRead(LDR); // asigno a la variable valorLDR lo que arduino lea por la 
entrada donde está conectada la LDR
  int valorPIR = digitalRead(PIR);
  Serial.println(valorLDR); // se muestra el valor de la variable valorLDR en la 
pantalla
 Serial.println(valorPIR); \frac{1}{2} // se muestra el valor de la variable valorPIR en la
pantalla
 if ((valorLDR < 500 ) \&&( valorPIR==1) ) // si valorLDR es menor de 500 y valor PIR = 1
{ digitalWrite(led, HIGH); } //activo la salida donde está el led (8)
else // de lo contrario desactivo la salida donde está el led 
(8)
{ digitalWrite(led, LOW);} 
}
```
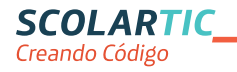

<span id="page-15-0"></span>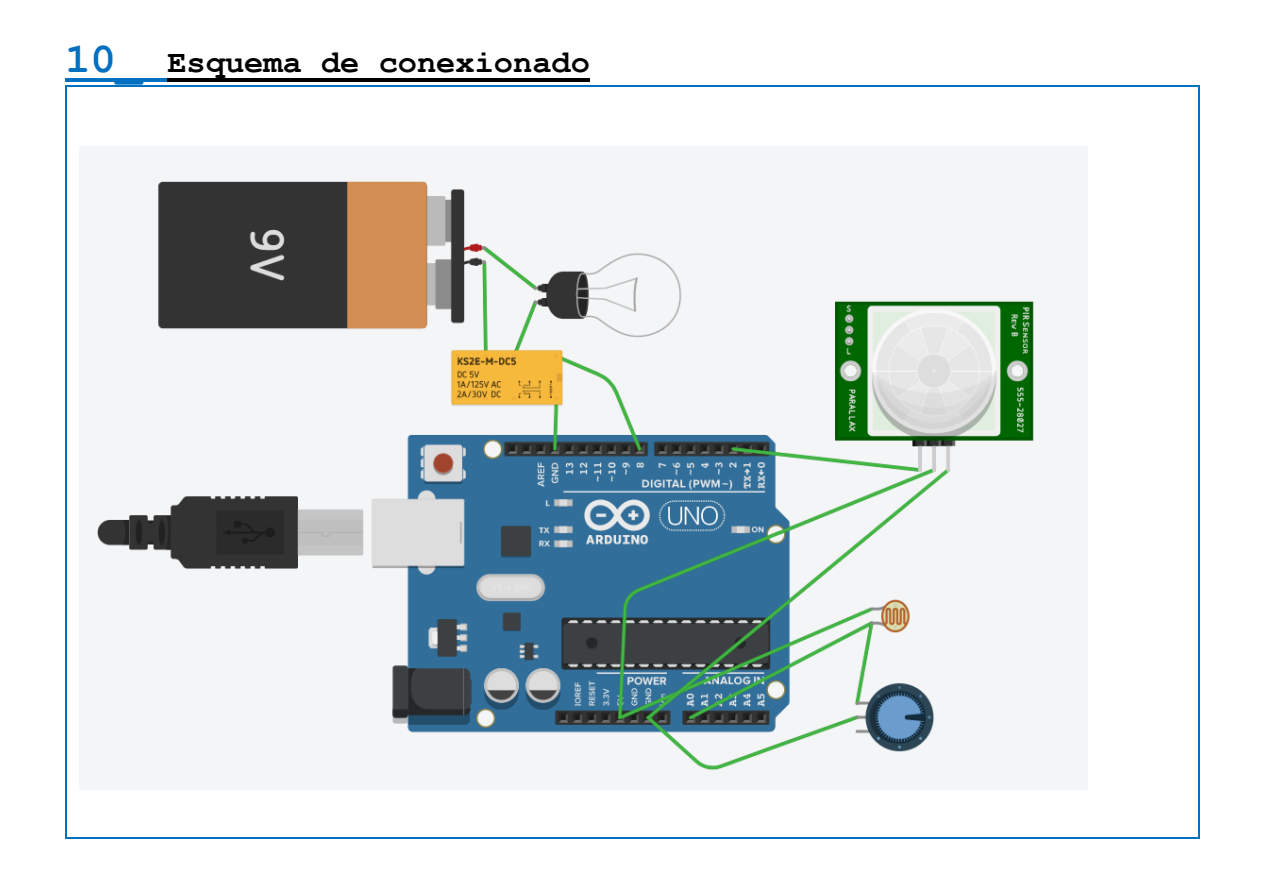

# <span id="page-15-1"></span>**11 \_ Fotografía del montaje**

No dispongo de un Arduino físico ni los componentes usados en esta unidad didáctica Por lo tanto lo he planteado como un proyecto completamente virtual usando la plataforma TINKERCAD

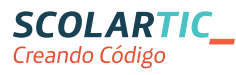

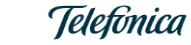

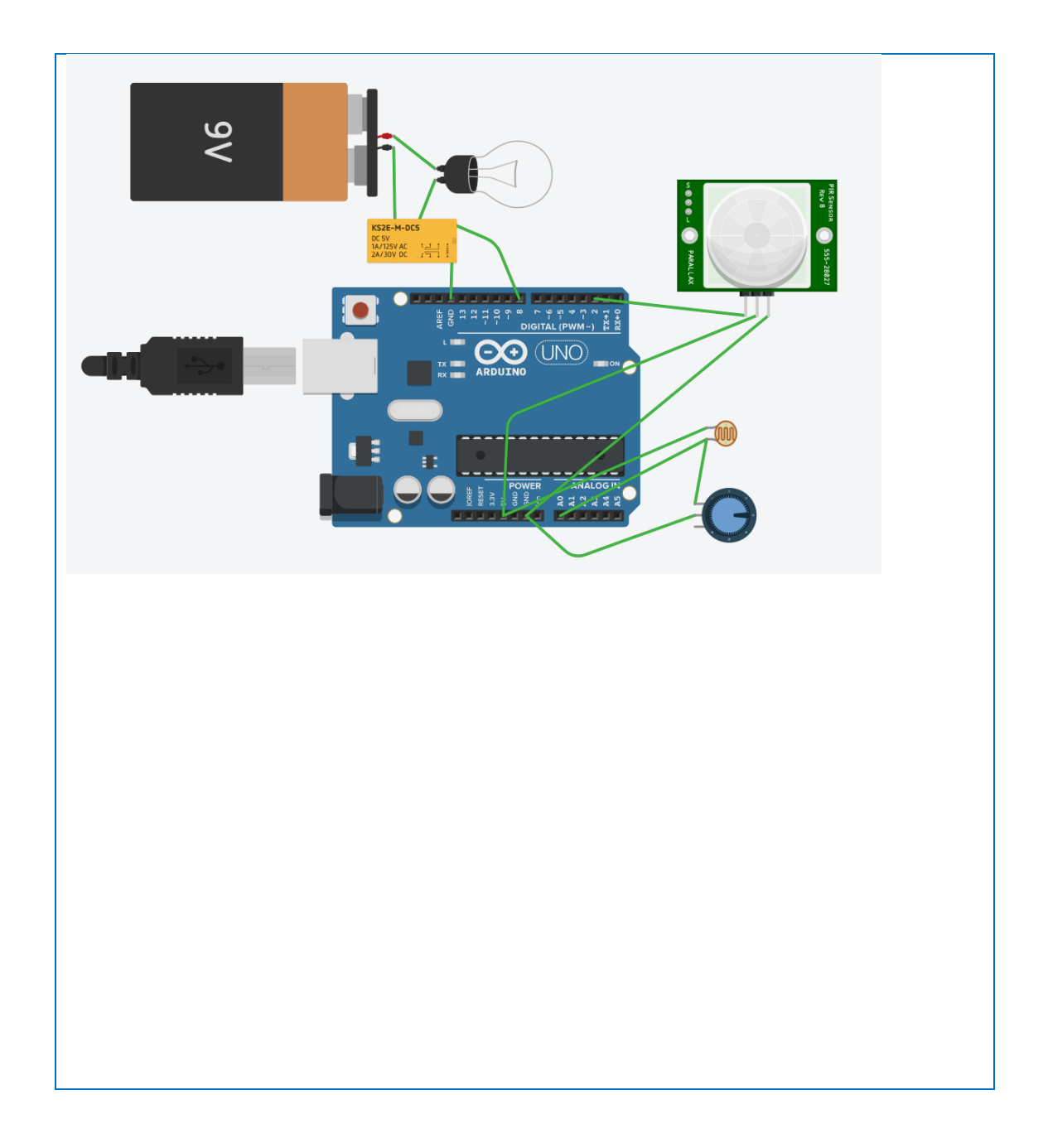

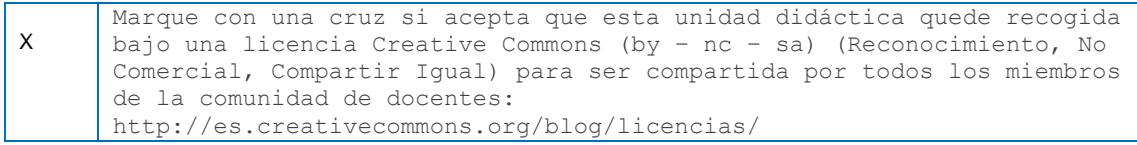

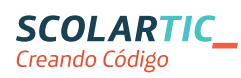

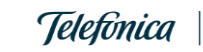

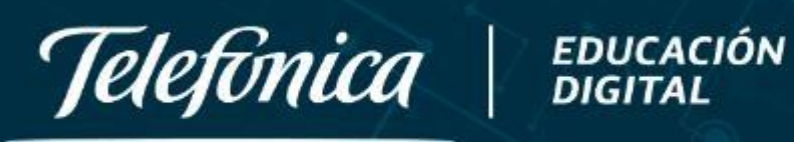

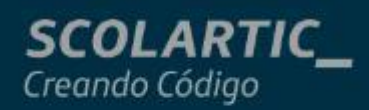